## Adjuntar Archivos en Hotmail

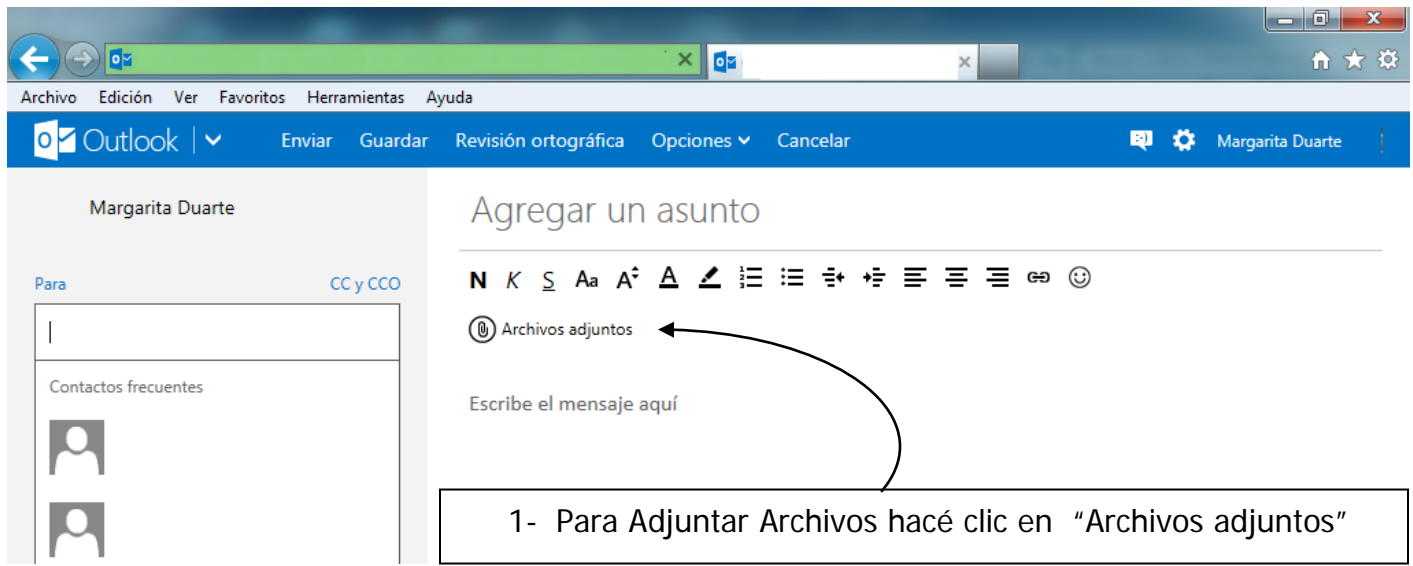

2- Se despliega un Cuadro de diálogo como el siguiente

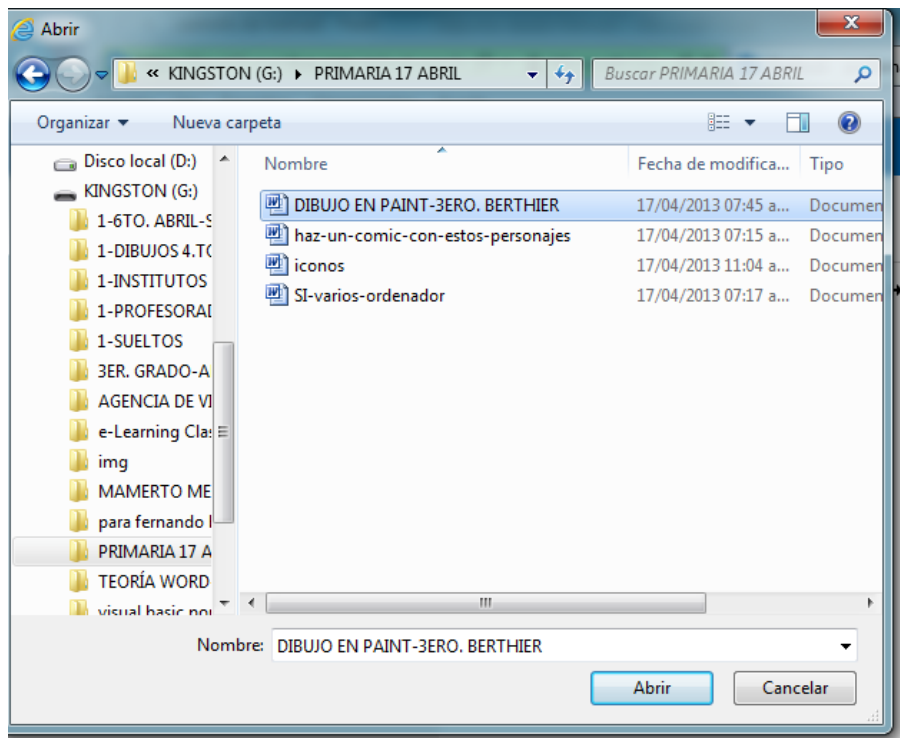

3- Buscá y seleccioná (haciéndole un clic) el Archivo que querés seleccionar. Por lo general, si no le indicás lo contrario, los Archivos se guardan en **Mis Documentos**.

4-Te tiene que aparecer el Archivo seleccionado y debidamente Adjuntado como se ve en la imagen siguiente.

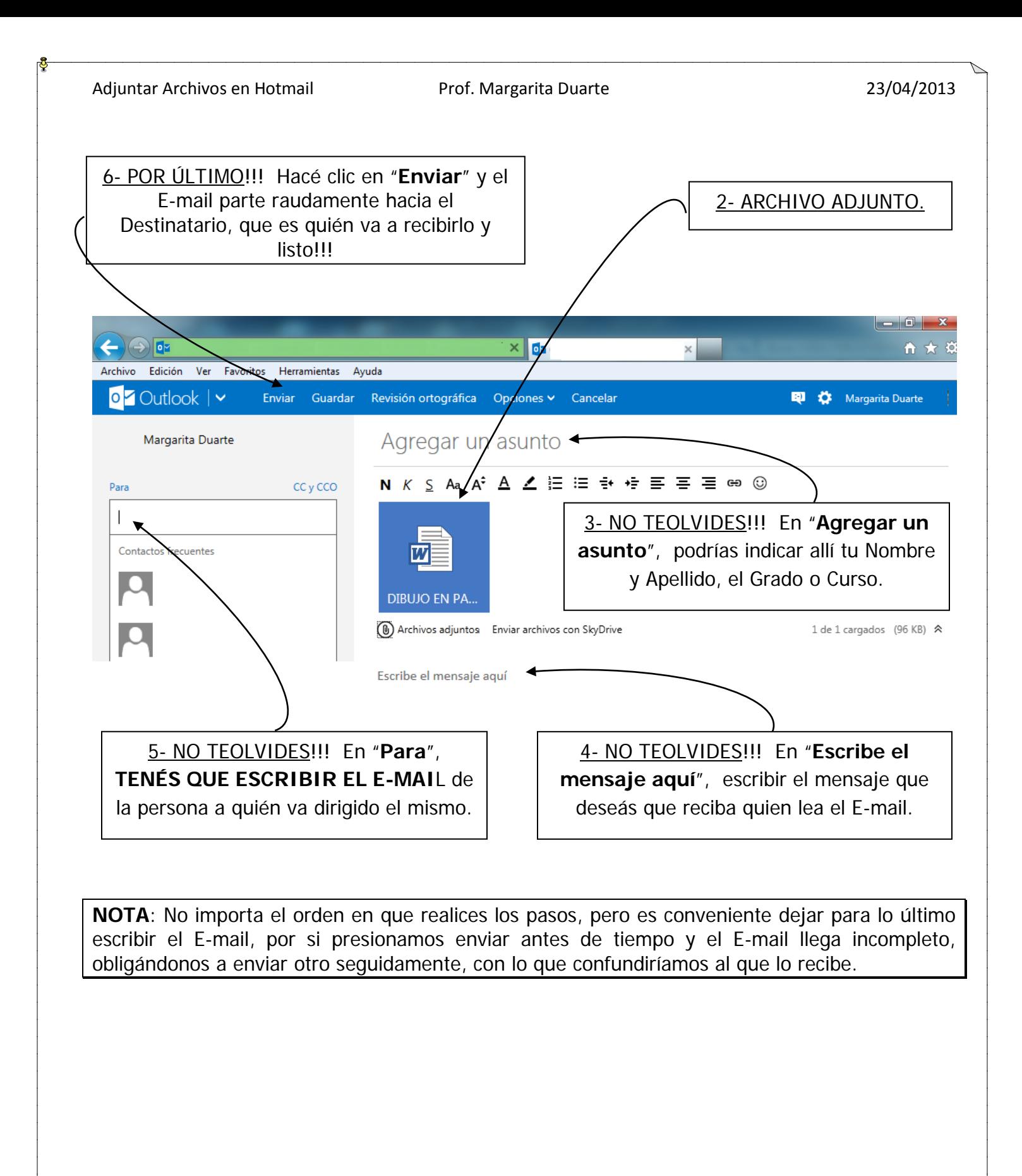